Diciembre 2023

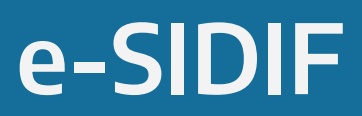

### Taller de Inicio de Ejercicio

#### **Compras y Gastos**

Traspaso de Compromisos y Reimputación de Comprobantes

#### Centro de Atención a Usuarios y Réplicas

Administración Financiera

Subsecretaría de Presupuesto Secretaría de Hacienda

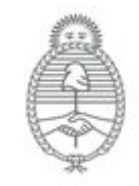

Ministerio de Economía Argentina

### **Calendario de Inicio de Ejercicio**

**Previo** a la fecha de corte de los Sistemas (**29/12/2023 a las 17:00hs.**), los SAF deberán:

- Generar todas las Adjudicaciones originales, ampliaciones o prórrogas.
- Generar sus Órdenes de Compra.
- Generar las Solicitudes de Provisión para las OCA.
- Cumplir/Rescindir todas aquellas contrataciones que finalizaron y no requieren que se traspase de ejercicio (libera saldos pendientes).
- **¡¡ATENCIÓN!!** No deben quedar gestiones de facturas (etapa de devengado) ni RLIQs en estados intermedios previo a la fecha de corte. Si las FACGS no llegan a la instancia de estar asociadas a una **PRE Autorizada**, deben ser anuladas ya que, de no ser así, los saldos de la OC / SPR / CON que estén relacionados a las mismas no serán tomados en cuenta por el proceso de Traspaso de comprobantes. En el caso del Traspaso de Compromisos de Gastos (a demanda del SAF) **deberán también tener en cuenta este punto** antes de solicitarlo a CAU mediante **[Redmine DGSIAF](https://redmine.dgsiaf.mecon.gob.ar/)**.

Para mayor detalle, ver Guía de ayuda para usuarios: **[Gastos - Aspectos Generales](https://www.argentina.gob.ar/sites/default/files/dgsiaf-2023_e-sidif_gastos_modif_cierre_ejercicio.pdf)**

## **Calendario de Inicio de Ejercicio**

- Las Solicitudes de Compras NO se traspasan de forma automática al correrse el proceso desde el CAU.
- Aquellas SCO que tengan **ÚNICAMENTE** ítem con imputación 2023 y al cierre del ejercicio cuenten con saldo tener en cuenta que para poder continuarla en el ejercicio 2024, deberán generar el correspondiente traspaso **desde el sistema COMPR.AR** pasando el saldo del 2023 al 2024 para luego poder reasignarla.
- Si tienen OCC-SPR-CON con saldo en Moneda Origen (moneda extranjera) pero SIN saldo en MCL (moneda de curso legal) se sugiere realizar un **Incremento de Compromiso por Diferencia de Cambio** de un importe mínimo, por ejemplo \$1 en MCL para que luego del Traspaso de Compromiso, ese comprobante aparezca entre los que estén en condiciones de reasignarse. De esta manera, luego de reasignarse podrá realizarse un nuevo Incremento de Compromiso en el nuevo Ejercicio para poder continuar con la gestión.

**¡¡IMPORTANTE!! NO existe predateo ni fecha tope para el módulo de Compras.**

### **Calendario de Inicio de Ejercicio**

**Luego** de la carga de la **D.A.** (Decisión Administrativa de Presupuesto 2024):

- 1. El **CAU** ejecuta el **Proceso de Traspaso de Compromisos sin Devengar**.
- 2. Los **SAF** pueden realizar la **Reasignación de Comprobantes No Asignados Presupuestariamente** (durante todo el ejercicio presupuestario). Las personas designadas a realizar la tarea deben tener asignado el rol **Administra Reimputación Gastos Compras**.

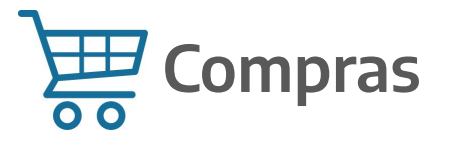

#### **Traspaso de Compromisos**

**OCC - OCA - CON - SPR**

**El proceso de traspaso de los comprobantes de Compras se realizará internamente desde el Centro de Atención a Usuarios luego de la carga de la Decisión Administrativa.** Si por algún motivo un SAF necesitara prórroga para el mismo, deberá generar en **[Redmine DGSIAF](https://redmine.dgsiaf.mecon.gob.ar/login)** una petición (desde el sistema **e-SIDIF**, tipo **Soporte Funcional**, Descripción/Asunto: **Solicitud Prórroga Traspaso de Compras SAFXXX**, Categoría **Compras**), detallando el motivo por el cual solicitan se postergue de forma momentánea la tarea.

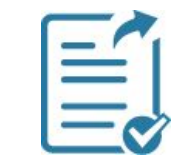

Los comprobantes a traspasar son:

- Órdenes de Compras Cerradas
- Órdenes de Compras Abiertas
- Contratos (exceptuando los contratos LOyS)
- Solicitudes de Provisión

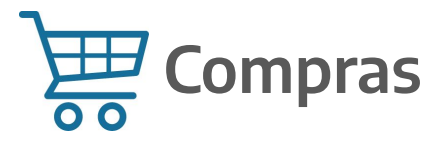

#### **Traspaso de Compromisos**

**OCC - OCA - CON - SPR**

- Al momento de correrse el traspaso, se tienen en cuenta todos los comprobantes con **saldos de compromisos pendientes de devengar con imputaciones asignadas en 2023.**
- Si en el comprobante existe la misma imputación para el ejercicio 2024 se sumarizan en un único ítem, caso contrario se agregan.
- Como respaldo de la operación se crea un **CMC TC** (Comprobante de Modificación de Compromiso, subtipo Traspaso de Compromiso).
- Para el caso de las OCA se generará un **CMP TP** (Comprobante de Modificación Preventivo, subtipo Traspaso de Preventivo) para crear la imputación 2024.

## Compras |  $\left|\frac{\omega}{\| \cdot \|_2} \right|$  Gastos

#### **Editar OC Perfeccionada**

**¿Cuándo es posible editar una OC / CON? después del Traspaso de Compromisos (CAU) y antes de reasignar el comprobante (SAF)**

- Es posible editar y/o modificar importes de una **OCC**, **OCA** o **CON** en estado **Perfeccionado** que hayan sido generados desde el **COMPR.AR** / **CONTRAT.AR** / **SLU**.
- Se debe contar con la capacidad **Editar OC Perfeccionada**.
- La edición **siempre** debe respetar el saldo del comprobante.
- Al momento de editar los ítems es **IMPORTANTE** seguir los pasos indicados en la guía de ayuda operativa de Edición de Orden de Compra (página nro. 5) para evitar dejar importes originales con valores incorrectos o negativos.
- Es posible modificar importes de imputaciones presupuestarias de ejercicios vigentes o futuros, así como también de ejercicios anteriores al 2023, **PREVIO** a realizar la reasignación de partidas de crédito.
- Las imputaciones editables son las **NO asignadas** al Ejercicio Presupuestario y con Ejercicio mayor, igual o menor al Vigente Presupuestario.

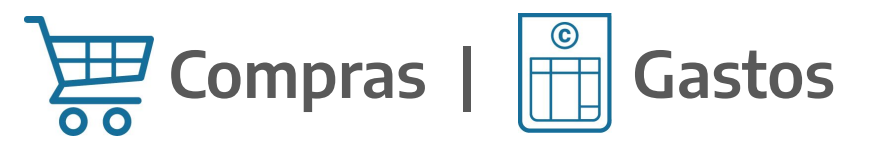

●

#### **Editar OC Perfeccionada**

- Desde la **OCC** / **OCA** / **CON** que se desee adecuar, mediante el menú **Entidad** (imagen 1) o menú contextual (imagen 2) se ejecuta la opción **Editar Cpte. Perfeccionado**.
- Se habilita para ser modificado el importe de las imputaciones editables.

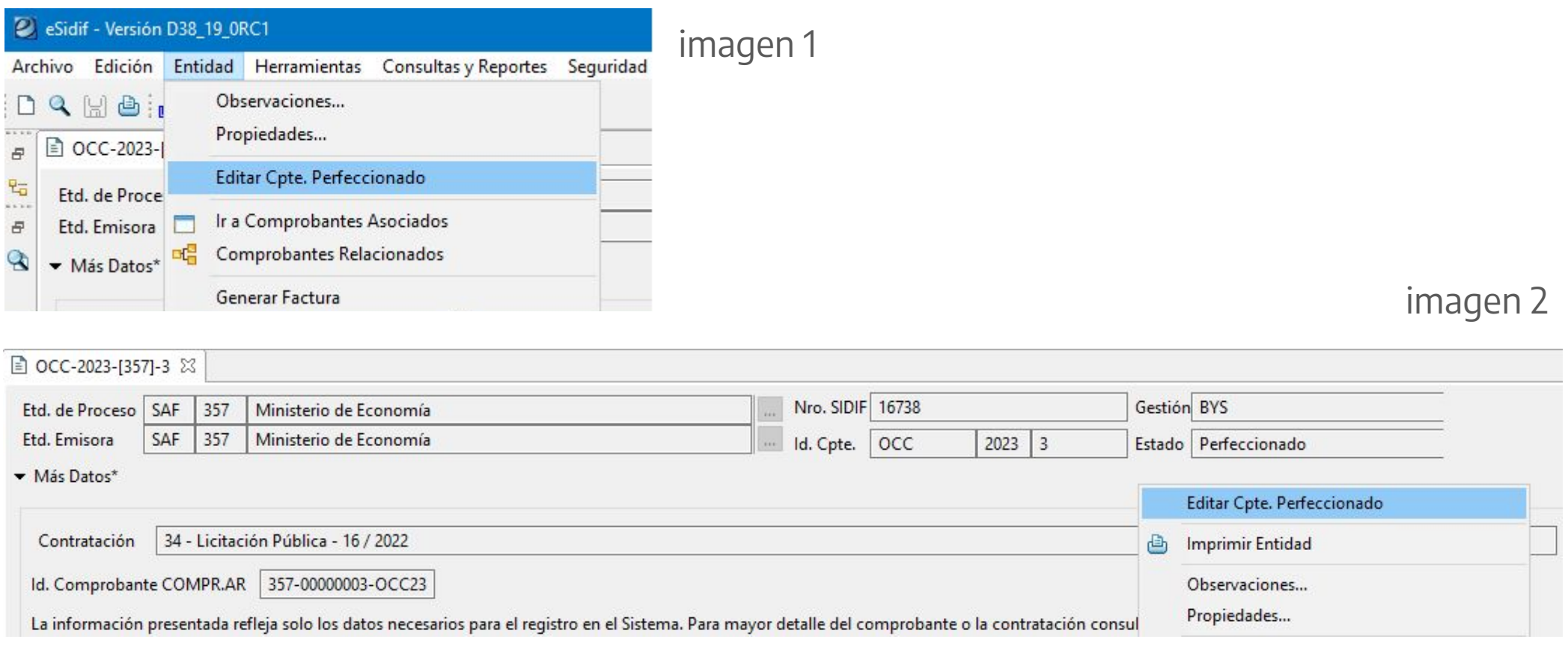

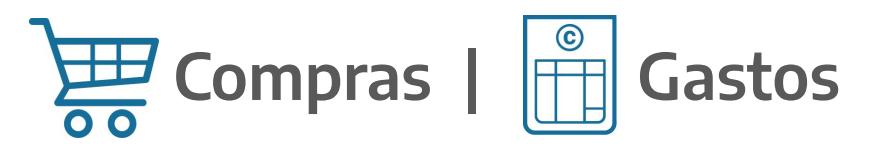

#### **Editar OC Perfeccionada**

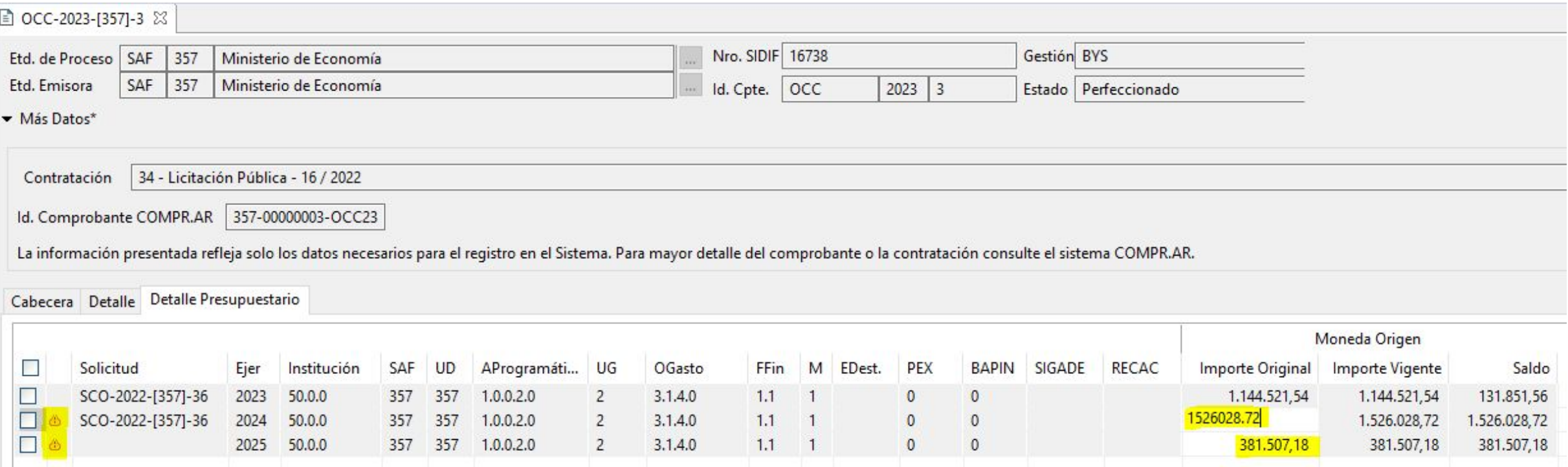

Para mayor detalle, ir a la Guía de ayuda para usuarios: **[Edición de Orden de Compra](https://www.argentina.gob.ar/sites/default/files/dgsiaf-guia-de-ayuda-operativa-edicion-de-oc.pdf)**

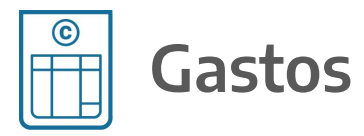

#### **Traspaso de Compromisos**

**AADMIN - AATR**

- **Se realizará a demanda de cada Organismo** mediante una petición en **[Redmine DGSIAF](https://redmine.dgsiaf.mecon.gob.ar/login)** (desde el sistema **e-SIDIF**, tipo **Soporte Funcional**, Descripción/Asunto: **Solicitud Traspaso de Compromisos Gastos SAFXXX,** Categoría **Gastos**). Cabe aclarar que **No es obligatorio** solicitar el traspaso de Compromisos de Gastos.
- El proceso se realiza sobre la **totalidad** de los comprobantes (**AADMIN AATR**), tomando los saldos de compromisos con imputaciones 2023 las cuales se desafectan y crean imputaciones 2024.
- Como respaldo de la operación se genera un **CMC TC** (Comprobante de Modificación de Compromiso, subtipo Traspaso de Compromiso).
- Al realizar el proceso de traspaso de compromisos, **quedan inutilizadas las gestiones 2023**, esto implica que **no** se puede generar ningún devengado contra las mismas.

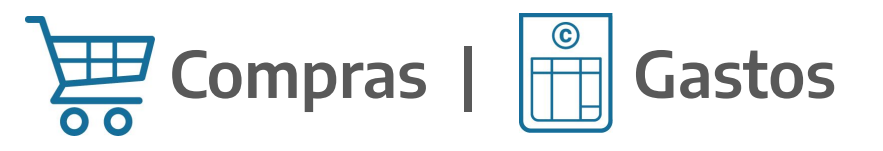

● La asignación de partidas la realizará **cada SAF**, una vez que esté aplicada la Decisión Administrativa (DA) y que el CAU haya realizado el Traspaso de Compromisos sin Devengar. Las personas designadas a realizar dicha tarea deben tener activo el siguiente punto de menú:

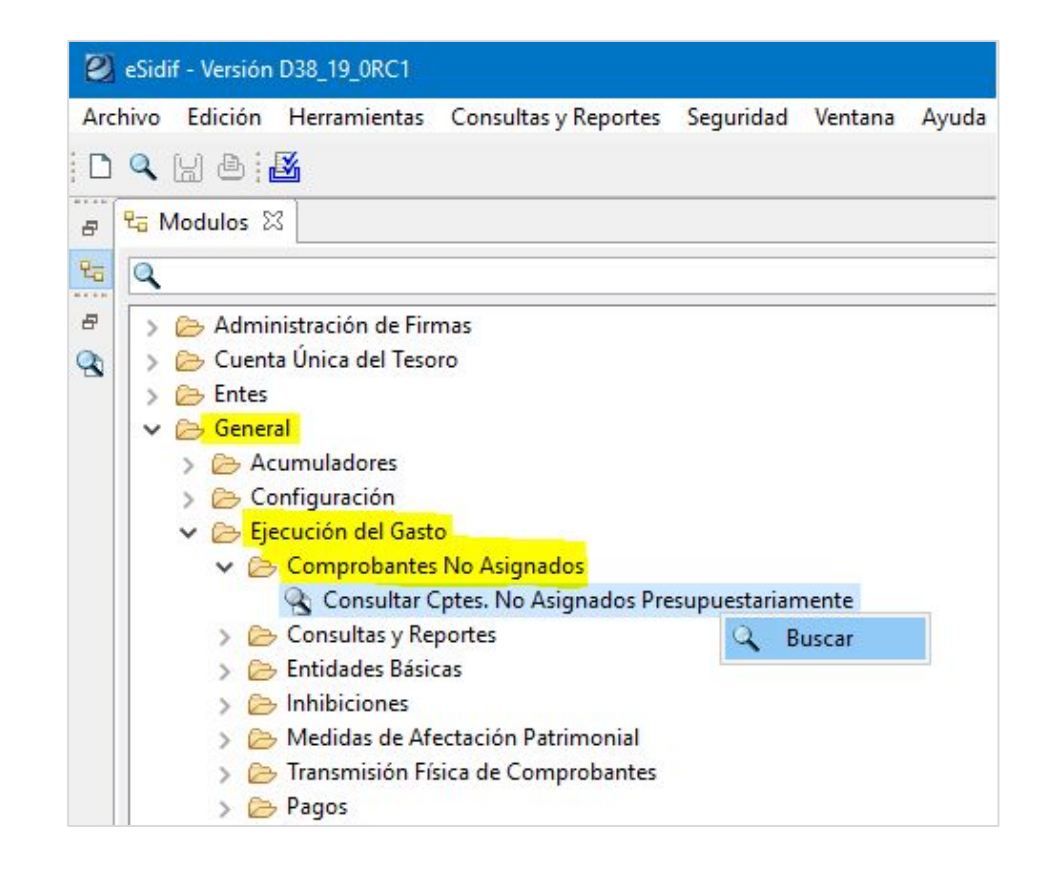

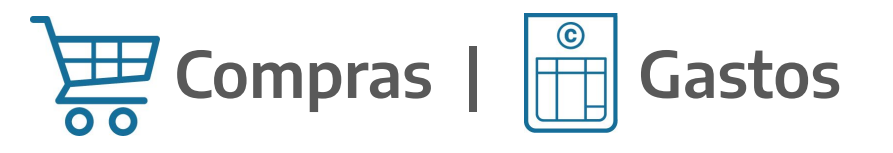

- El proceso de reimputación va a mostrar todos aquellos comprobantes que fueron tomados cuando se corrió el Traspaso de Compromisos, con imputación 2023 o plurianuales y las Solicitudes de Compras que tengan imputación 2024 (las que contengan **ÚNICAMENTE** imputación 2023, no serán ofrecidas para reimputar).
- Se accederá al punto de menú correspondiente, en donde se dispondrá de un filtro de búsqueda para obtener los comprobantes.

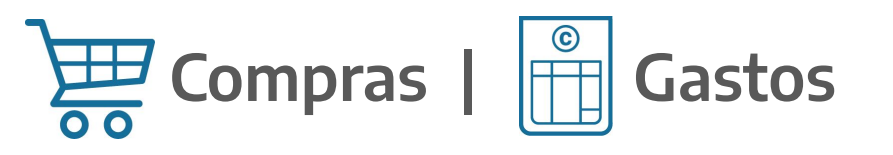

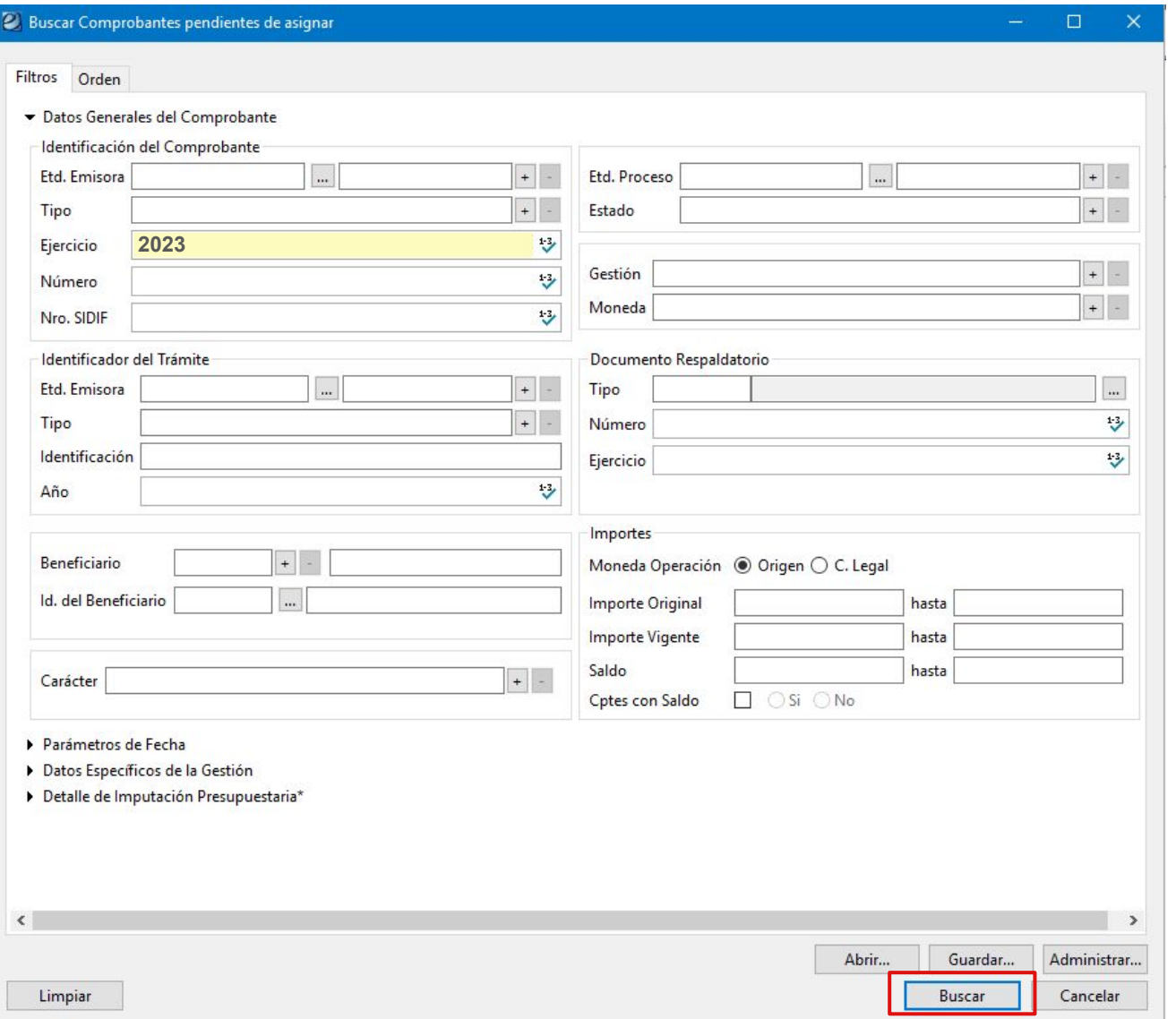

Al generar la búsqueda, se debe indicar como dato obligatorio el Ejercicio del comprobante, por ejemplo 2023, y ejecutar la opción Buscar.

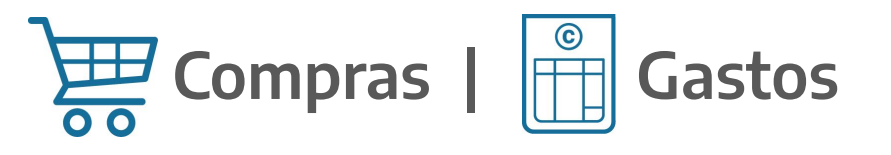

● El resultado de la búsqueda permitirá visualizar los principales datos de los comprobantes:

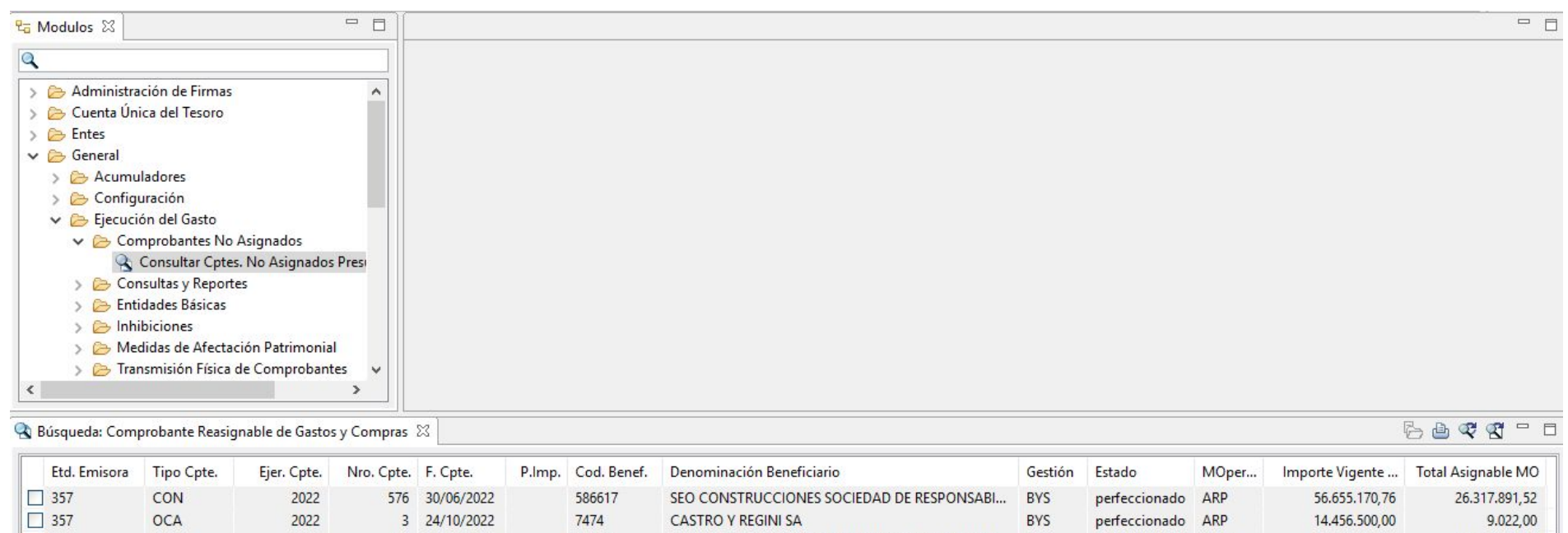

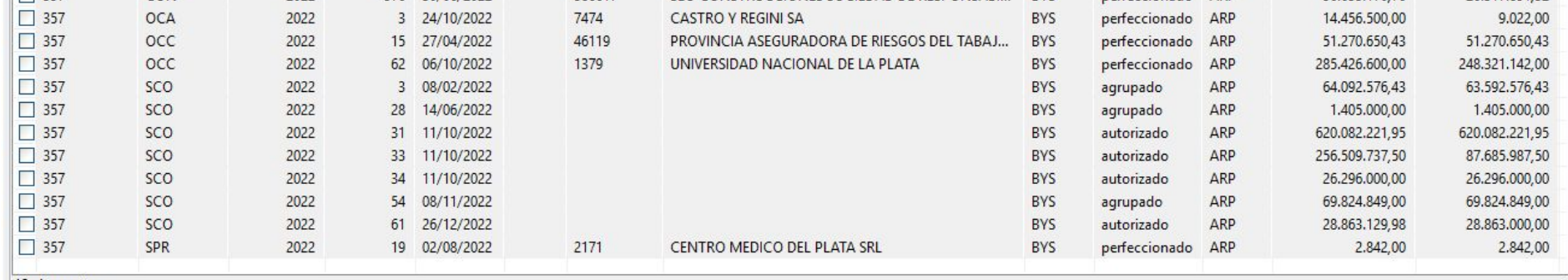

12 elementos

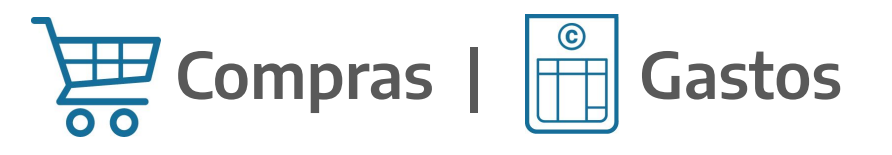

● Luego, desde la grilla de búsqueda, se deberá seleccionar el comprobante que se desee reimputar y con click derecho presionar la opción **Asignar imputaciones**.

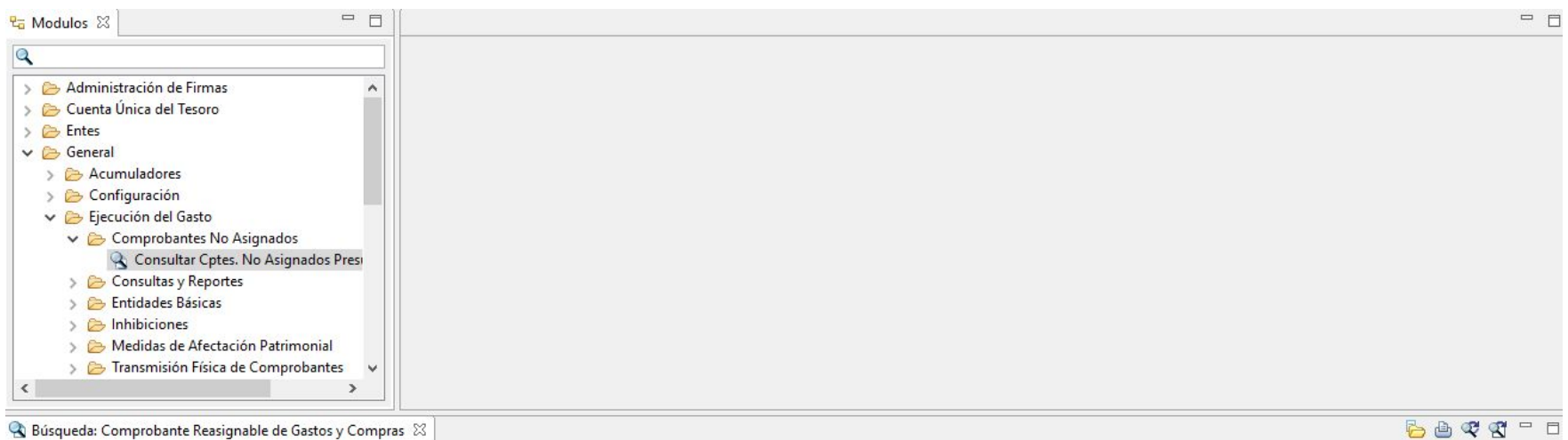

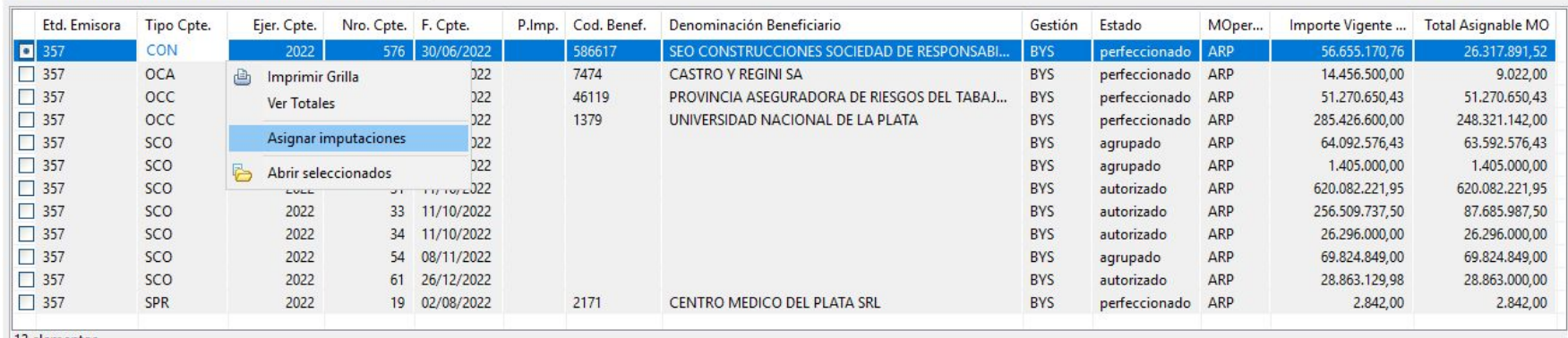

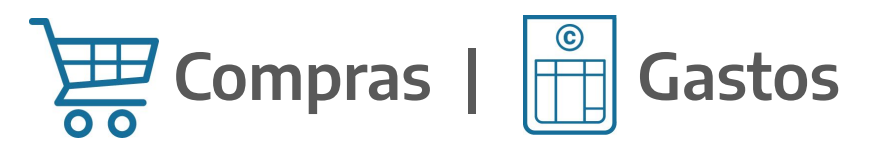

- Seguidamente, se abrirá un editor que traerá por defecto las imputaciones pendientes a asignar.
- De ser necesario se podrán modificar las siguientes columnas: **Institución, Fuente, Apertura Programática, UG, Moneda, UD, PEX y BAPIN.**
- **NO** es factible cambiar el **Objeto del Gasto**.
- Luego se procederá a realizar la asignación para el Ejercicio 2024. Cabe señalar que este proceso generará como respaldo un Comprobante de Modificación de Compromiso, subtipo Asignación de Imputaciones (**CMC - AI**).

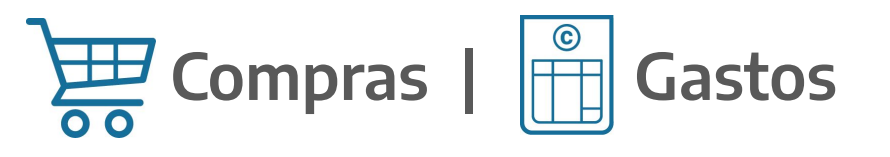

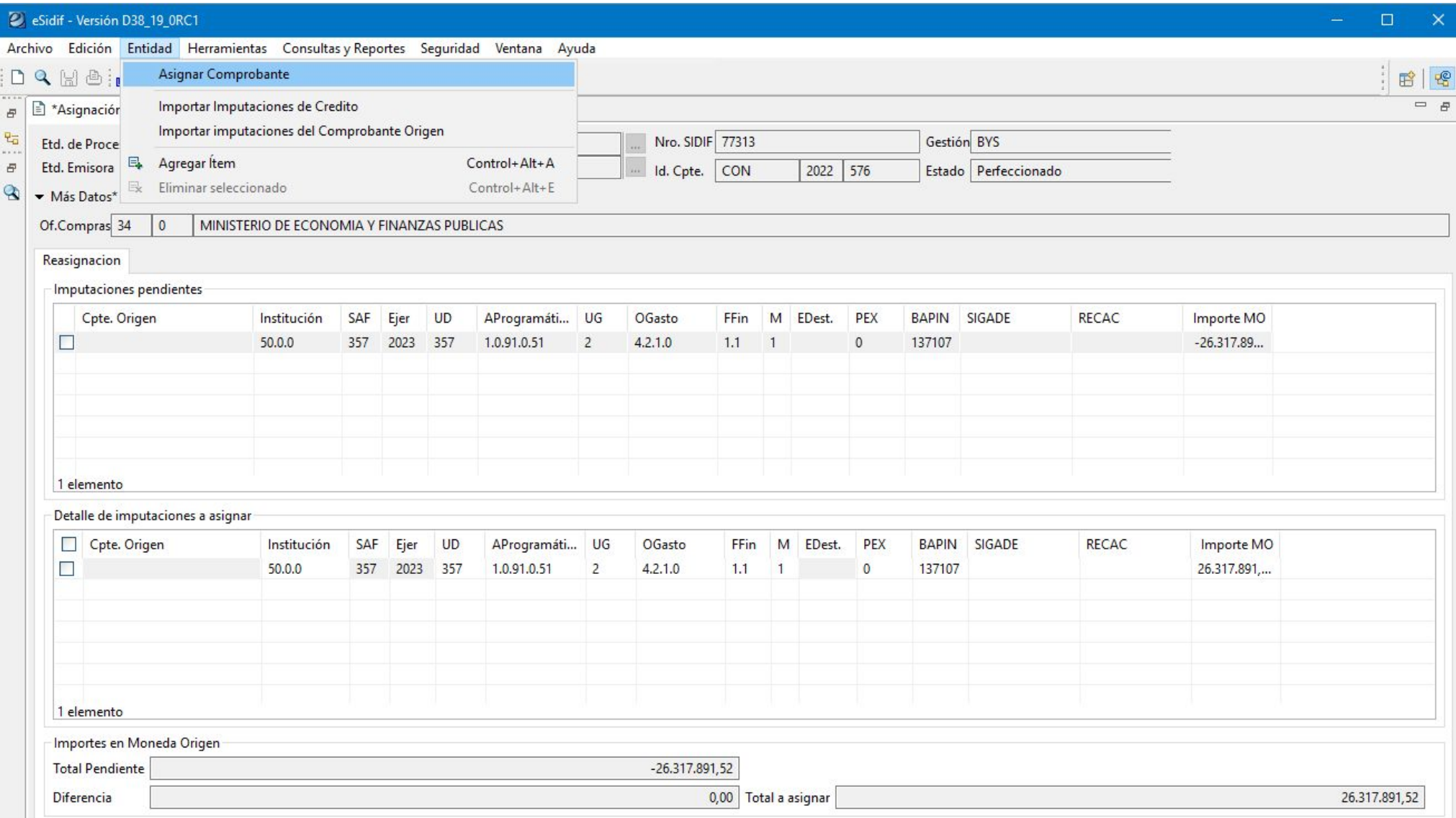

## **Compras** | **All** Gastos

#### **Post DA - Asignación de Partidas - Error frecuente**

El error que se muestra en la imagen: "**No se puede asignar el comprobante porque el Comprobante Origen asociado a el/los ítems tiene ítems que no fueron asignados previamente. Imposible continuar"**, es uno de los más comunes al momento de ejecutar la Asignación de imputaciones. Recordar que, si la OC a reasignar tiene una SCO asociada, primero se deberá reasignar la SCO para luego poder realizar la asignación de la OC.

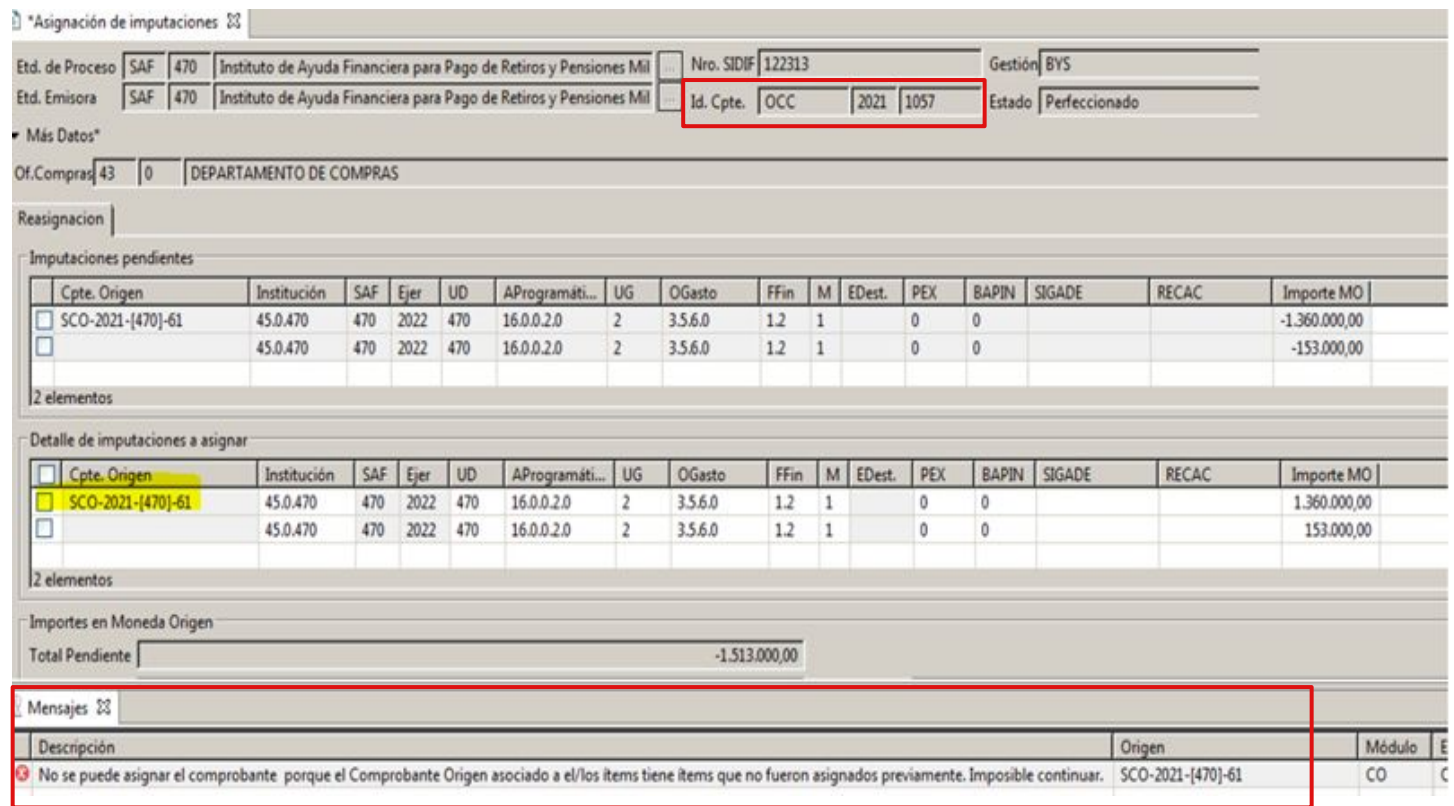

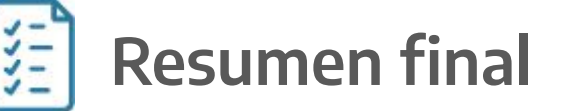

#### **Traspaso de Compromisos y Reasignación de Comprobantes**

- Registro y adecuación de gestiones previo al corte del Sistema (SAF).
- Mediante la **Resolución 294/2023** se establece que los usuarios de los Sistemas de la APN **podrán operar** en los mismos hasta las **17:00hs. del último día hábil del 2023**. Entiéndase, por último día hábil el **29/12/2023**. A partir del horario indicado, se procederá a deshabilitar el acceso a todos los Sistemas.
- Luego de la carga de la DA se realiza el Traspaso de Compromisos sin Devengar (CAU).
- Reasignación de imputaciones en 2024 (SAF).

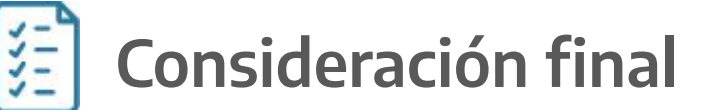

#### **Desafectación Compras en SLU - Enero 2024**

**SAF 319, 346, 360 y 361**

Tal como fue informado por Nota de la Secretaría de Hacienda a los Organismos, a partir del 1° de Enero del 2024, la Dirección General de Sistemas Informáticos de Administración Financiera (DGSIAF), dependiente de esta Secretaría de Hacienda, procederá a la desafectación total/baja del módulo de compras y contrataciones del Sistema Local Unificado (SLU), el cual quedará únicamente disponible para consultas, hasta que la información histórica se migre al Sistema de Consulta de Información Histórica que la DGSIAF se encuentra desarrollando.

Se establece como contingencia para la continuidad de las gestiones de compras, en el Sistema e-SIDIF, el registro por medio de un comprobante Acto Administrativo (etapa de compromiso) o una Factura u ODL (Otros Documentos Liquidables) para las etapas de compromiso y devengado simultáneo. De esta forma el Organismo podrá realizar la gestión del gasto, su liquidación y correspondiente pago.

# **Centro de Atención a Usuarios y Réplicas**

<https://redmine.dgsiaf.mecon.gob.ar/>

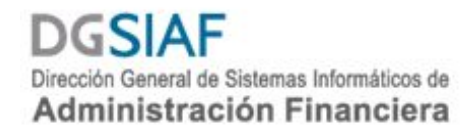

Subsecretaría de Presupuesto Secretaría de Hacienda

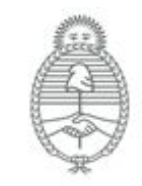

Ministerio de Economía Argentina